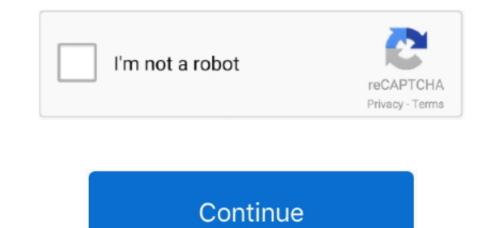

1/2

## **Usb Drive Formatted For Mac**

You can also stop the scanning process in between if the results are displayed before the scanning finishes.. Click on the Start button to initiate the scanning process Step 2: Scan Results:Depending on the data that is lost or deleted, scanning will take some time.. So, you can't simply use the same drive with both Windows and Mac As a result, you will need to format the hard drive for Mac.. But the reality is quite different Whether it is a hard drive or USB or internal drive, Mac uses different format support.. Once the formatting is complete, you can use the disk for a backup drive, sharing, time machine backup, or any other requirement.. As you are retrieving the files, keep in mind not to save the files in the previous location.. Step 2: From the left side panel, pick the volume or the drive that you want to format and switch to the Erase tab.. Take a look at the scenarios given below and you will be sure that disk formatting will help you.. You can decide whether you want to look for file path.

Step 1: Connect the USB drive or external drive to Mac and launch the Disk Utility from Applications... It can recover deleted/formatted or lost files from Mac hard drive, USB drive, memory card, external hard disk etc due to deletion, format, virus infection, partition loss, OS reinstallation, etc... To erase and format any drive connected to a Mac computer running OS X Yosemite, use Disk Utility... Step 3: As you click on the Erase button, you will see several fields in the section... There are numerous other formats too which will be displayed in the drop-down menu.. Navigate to Applications Utilities, and click it twice to open it Select the drive you want to format and click on Erase... It is usually done during the OS installation or adding a new disk Reformatting is done to free the storage space from the previous content stored in it... Format Usb Drive Mac Fat32The basic operation is termed as low-level formatting which means erasing the existing data on the disk... It will format USB flash drive under Mac OS and remove all data information on the USB flash drive permanently.

## drive formatted by mistake

drive formatted for mac and pc, drive formatted by mistake, drive formatted as ntfs, usb drive formatted as fat32, hard drive formatted drive recovery, formatted drive not showing up, formatted drive recovery software, formatted drive, formatted drive recovery free, formatted drive size calculator, formatted drive for mac

You can select any format as per your requirement The scheme- If this option is available, then you should choose the GUID Partition Map from the option.. If you see the message that the disk is not readable by Mac If you want to resolve a disk issue that can't be fixed by the Repair feature of Disk Utility.. So, whether you wish to format the internal hard drive, external drive, or a USB flash drive, the procedure is the same for all.. It is called high-level formatting as it is used to prepare the disk for different file system formats.. All kinds of files can be recovered including photos, documents, audio, emails, folders, archives, download files, etc.. Step 4: After specifying the fields, click on the Erase button at the bottom of the window and Disk Utility will format the drive.. NO 5 USB formatting software for Mac – MacClean360 MacClean360 is all-in-one Mac cleaner and manager.. Once the setup is complete, follow the steps below to recover formatted drive files.. If you want to quickly erase all content from the drive permanently without leaving a trace of data on it.. Part 2 How to Format a Hard Drive on Mac:Formatting is a very simple procedure that is operated in a similar way for all sorts of storage media.

## drive formatted as ntfs

Format- You have to choose a Mac supported format from the list The most recommended format is APFS or Mac OS Extended (Journaled).. Part 3 How to Perform Mac Data Recovery After Format: There are situations when Mac users don't get the chance to create a backup of their data and forced to format the hard drive.. Under all these situations, formatting is most likely to fix your problems and you will be able to use the drive on Mac.. As the process finishes, the files will be displayed on the screen according to their respective format.. Aug 28, 2020 • Filed to: Solve Mac Problems • Proven solutionsFormat Usb Drive Mac Fat32Toshiba Usb 3.. It is a complete data recovery solution that is capable of recovering all kinds of files with wide format support of 1000+.. Step 3: Preview and Recover Formatted Data:As soon as the data is displayed on the screen, you can have a preview of the files.. Step 1: Specify Location:Run the program and specify a location from the main drive.. Depending on the amount of recovery, it will take a while and ultimately you'll have your files back.

## hard drive formatted

In this article, we are going to discuss how to format a hard drive for Mac and some related terms too.. It offers a tool "Disk Manager" It can help Mac users securely and quickly format USB flash drive under Mac OS.. You can consider disk formatting in macOS in various circumstances Whether your system has corrupted data, damaged software, impending system upgrade, storage is full, or it is running slow, formatting will fix a lot of issues. In case if the drive doesn't appear in the Disk Utility interface, you will have to disconnect all the extra and non-essential devices connected to Mac.. Select as many files as you want and have a preview of the files Tap on the Recover button to save the files on your system. If the normal scan doesn't work for you, Recoverit also has a deep scan mode to look deeper for Mac.. But it leaves the track to recover the data using the recovery tool There is another term related to disk formatting and it is called reformatting.. It also depends on the macOS version you are using The key point to consider is that the drives format the drives format the drives format the drives format the drives format the drives format the drives format the drives format the drives format to be recognized by the older devices. Here is the step by step guide you need to follow to format the hard disk on Mac.. The only solution I can find is to format the drives format don't really matter. Before you erase a disk, make sure that you have a backup of the files you want to kee.. Part 1 Situations When Formatting a Hard Drive or Mac.Before you get deep, you must understand what is the drive for extra drive for extra and drive or extra drive for extra drive for extra drive for extra drive for extra drive for extra drive for extra drive for extra drives for extra drive or USB flash drive, and the system upgrave as its a leve for the disk son than to the disk such as PC format tips. If the macOS installer can't see the disk or unable to install it In case the macOS installer says that the drive can't be

2/2